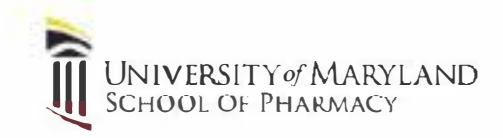

## *Wi-Fi Connection Guide*

The University of Maryland School of Pharmacy operates a 802.11n Wi-Fi network throughout Pharmacy Hall North and South, Health Science Facility II and the Saratoga Building. Participants in events are welcome to make use of this resource. Connecting requires a username and password (case-sensitive) that has been setup for the event. Because the steps for connecting to a particular wireless network can vary significantly from computer to computer, we cannot provide instructions for each possible variety but the steps are straightforward and should not prove difficult. Step 1: Connect to the **UM Conf** wireless network

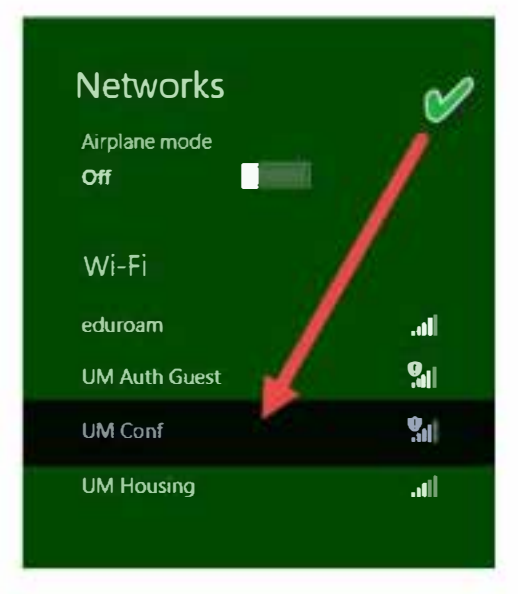

Step 2: Once you are connected, open a browser and navigate to any website. You will be prompted for credentials. The username to use is **rxconnect** and the password is: **PHARMACY#l** 

(password is case sensitive). That should be all you need for Internet access during the event.

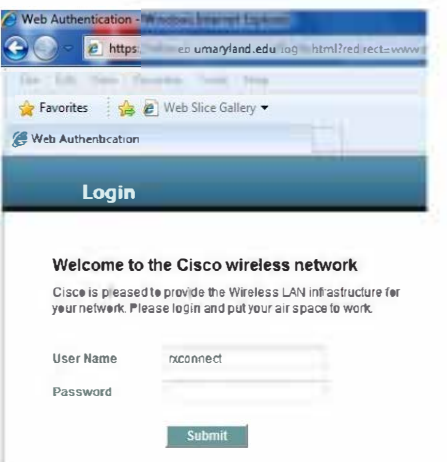